# IBM 8275 Model 318/322/326 Identification

| Building/Room/Rack                    |  |
|---------------------------------------|--|
| Unit Number                           |  |
| IP Address                            |  |
| Network<br>Administrator<br>Telephone |  |
| Service Contact                       |  |
| Telephone                             |  |
|                                       |  |

### **IBM Support Information - WWW**

Download latest code, fixes, and technical tips for your IBM products. You can also register to receive e-mail notifications about your products.

http://www.networking.ibm.com/support

### **Using Web Browser Management**

You can use the Internet to configure the 8275. Enter the IP address of the switch in your Internet browser's address field. You are prompted for a user name and password.

**Note:** The default user name is admin. This user name has no default password.

### **Troubleshooting**

- 1. Determine if fan is running; if not, test the ac power outlet.
- 2. Remove and reattach all cables. Check all cables, connectors, and ports for damage.
- 3. Verify that all configuration settings are correct.

4. Verify that the power-on self-test (POST) runs correctly.

### **POST Error Display**

If the 8275 Model 318, 322, or 326 fails during the POST, an error code is displayed in the eight diagnostics LEDs as shown in the following figure.

| Diagnostics LED Indicators On | Error Status                   |
|-------------------------------|--------------------------------|
| Off O                         |                                |
| 00 • 0 0 0 0 •                | Boot Program Flash Damaged     |
| 00 • 0 0 0 • 0                | Run-Time Program Flash Damaged |
| 0000000                       | CPU Memory Failure             |
| 00 • 00 • 00                  | Peripheral Controller Failure  |
| 0000000                       | COM Port Failure               |
| 0 • 0 0 0 0 0 •               | NPB Failure                    |
| 0 • 0 0 0 0 • 0               | PSP Memory Failure             |
| 0 • 0 0 0 0 • •               | PSP Failure                    |
| 0 • 0 0 0 • 0 0               | FEIU Failure                   |
| 0 • 0 0 0 • 0 •               | PHY Failure                    |
| 0 • 0 0 0 • • 0               | ARL Failure                    |
| 0 • 0 0 0 • • •               | ARL Memory Failure             |
|                               |                                |

# Placing a Call to the IBM Product Help Center

- In the U.S.A., call the IBM PC HelpCenter at 1-800-772-2227.
- In Canada, call HelpPC at 1-800-IBM-SERV (1-800-426-7378).
- Outside of the U.S.A. and Canada, contact your place of purchase or your local IBM branch office.

### **System Status Error LED Indicators**

During the POST, the utilization % LEDs indicate module error status shown below.

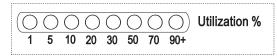

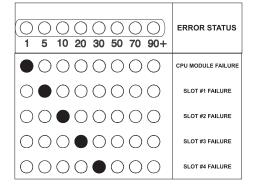

# Preparing to Call the IBM Product Help Center

Gather the following information:

- Product model and serial number
- Proof of purchase
- · Status of LEDs
- Description of problem
- Exact wording of SNMP traps (if any)
- · Hardware and software configuration

If possible be near your 8275. The technical support representative might want to walk you through a procedure during the call.

#### **Status LEDs**

| Table 1. Meanings of the 8275 LEDs |               |                                                             |
|------------------------------------|---------------|-------------------------------------------------------------|
| LED                                | State         | Meaning                                                     |
| Power<br>(Power On)                | On            | There is ac power to the 8275 and the power supply is OK.   |
|                                    | Off           | No ac power is present, or there is a power supply failure. |
| OK                                 | On            | Normal operation.                                           |
| _                                  | Off           | Internal fault.                                             |
| Fault                              | On            | Internal fault.                                             |
|                                    | Off           | Normal operation.                                           |
| Link/Tx/Rx                         | On            | A device is connected to this port but port is idle.        |
|                                    | Off           | A devise is not connected to this port.                     |
| -                                  | Blink-<br>ing | Port is receiving data.                                     |
| Col (Amber)                        | On            | Collisions detected.                                        |
| -                                  | Off           | Collisions not detected.                                    |
| 100 / 10                           | On            | Port is a 100 Mbps port.                                    |
|                                    | Off           | Port is a 10 Mbps port or no 100 Mbps detected.             |

The utilization % LEDs are a relative indicator of the amount of network traffic being processed by the 8275 (includes both broadcast and management traffic).

### **Management Menu**

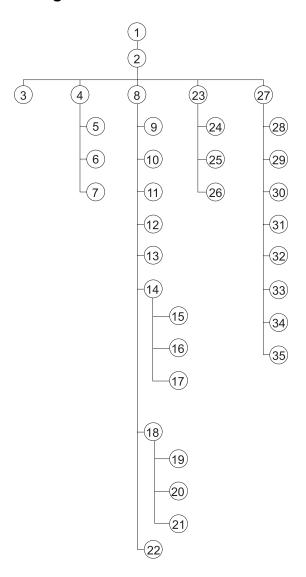

- 1 Login Panel
- 2 Main Menu
- 3 System Information
- 4 Management Configuration
- 5 Network Configuration
- 6 Trap Receiver Configuration
- 7 SNMP Community Configuration
- 8 Device Configuration
- 9 Switch Configuration
- 10 Port Configuration
- 11 Port Statistics
- 12 Spanning Tree Configuration
- 13 Serial Port Configuration
- 14 VLAN Port Management
- 15 Create VLAN
- 16 Delete VLAN
- 17 Modify/View VLAN
- 18 Trunking Port Management
- 19 Create/View Trunking Group
- 20 Delete Trunking Group
- 21 Modify Trunking Group
- 22 Port Monitoring
- 23 User Account Management
- 24 Create New User
- 25 Modify Users
- 26 Change Password
- 27 System Utilities
- 28 Download Code to Switch
- 29 Download Configuration Data to Switch
- 30 Upload Configuration Data to Switch
- 31 System Reset
- 32 Factory Reset to Default Configuration
- 33 BootP/TFTP Server Configuration
- 34 Login Timeout Interval
- 35 Ping

Printed in Taiwan Part Number: 30L6620